Документ подписан простой электронной подписью Информация о владельце: ФИО: Косинская Надежда Борисовна

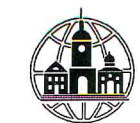

Должность: Директор<br>Дата подписания: 29.08.202215:54:44 Дата подписания: 29.08.2022 15:5<u>4:44</u> Уник<u>альный программный ключ:</u>

4c22542f0fe3bbcc7a4a1ca1372c057958811fbd

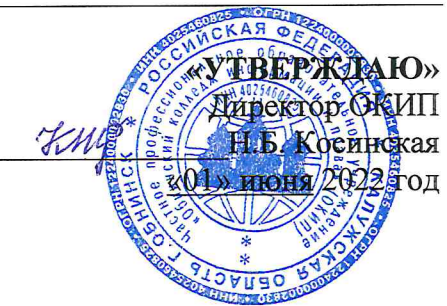

## КОНТРОЛЬНО-ОЦЕНОЧНЫЕ СРЕДСТВА УЧЕБНОЙ ПРАКТИКИ

для проведения текущего контроля и промежуточной аттестации по дисциплине

# УП.01.01 ТЕХНОЛОГИИ СОЗДАНИЯ И ОБРАБОТКИ ЦИФРОВОЙ **МУЛЬТИМЕДИЙНОЙ ИНФОРМАЦИИ** ПМ.01 ВВОД И ОБРАБОТКА ЦИФРОВОЙ ИНФОРМАЦИИ

по профессии 09.01.03 «Мастер по обработке цифровой информации»

Форма проведения оценочной процедуры дифференцированный зачет

# **СОДЕРЖАНИЕ**

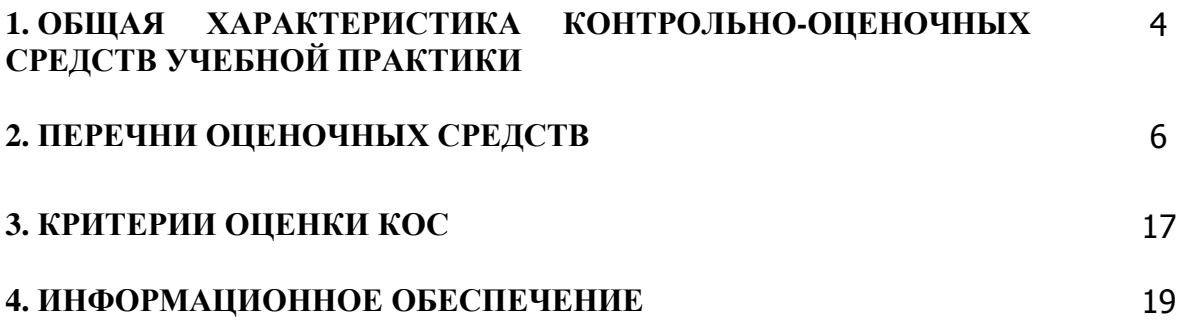

### **1. ОБЩАЯ ХАРАКТЕРИСТИКА КОНТРОЛЬНО-ОЦЕНОЧНЫХ СРЕДСТВ УЧЕБНОЙ ПРАКТИКИ**

Комплект контрольно-оценочных средств предназначен для проверки результатов освоения учебной практики программы подготовки квалифицированных рабочих, служащих по профессии «Мастер по обработке цифровой информации» в части овладения УП «УЧЕБНАЯ ПРАКТИКА».

#### **1.1. Формы промежуточной аттестации по учебной дисциплине**

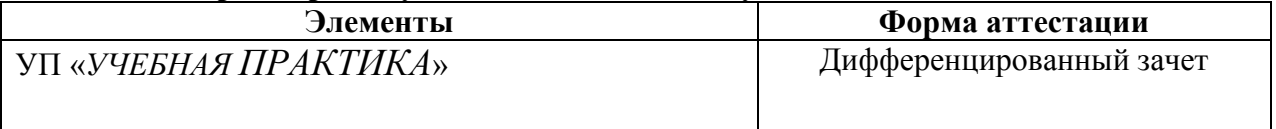

### **1.2. Результаты освоения УП. «УЧЕБНАЯ ПРАКТИКА», подлежащие проверке**

В результате контроля и оценки по практике осуществляется комплексная проверка следующих профессиональных и общих компетенций:

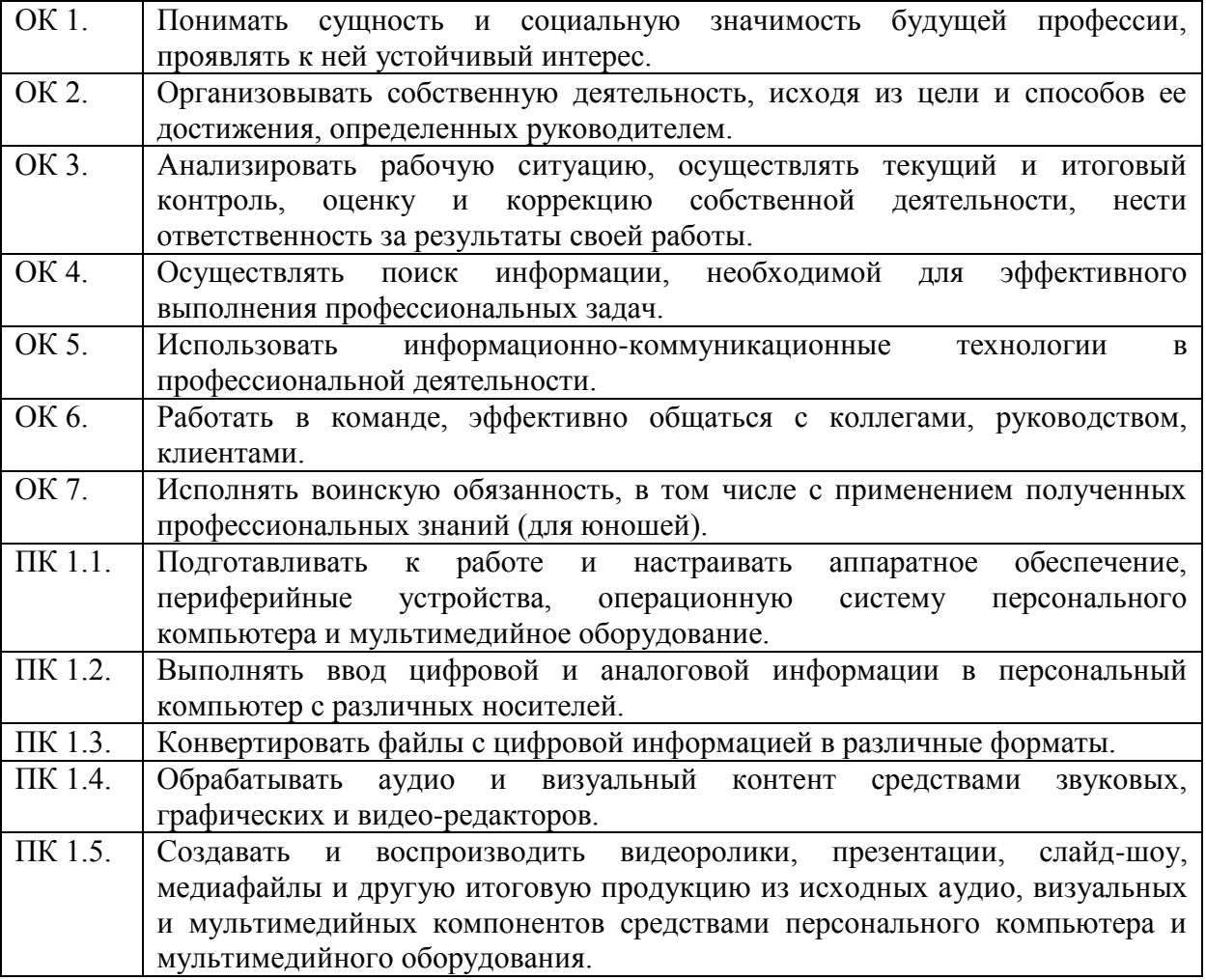

В результате освоения УП «УЧЕБНАЯ ПРАКТИКА» обучающийся должен**:**

### **- получить практический опыт:**

- подключения кабельной системы персонального компьютера, периферийного и мультимедийного оборудования;

- настройки параметров функционирования персонального компьютера, периферийного и мультимедийного оборудования;

- ввода цифровой и аналоговой информации в персональный компьютер с различных носителей, периферийного и мультимедийного оборудования;

- сканирования, обработки и распознавания документов;

- конвертирования медиафайлов в различные форматы, экспорта и импорта файлов в различные программы-редакторы;

- обработки аудио-, визуального и мультимедийного контента с помощью специализированных программ-редакторов;

- создания и воспроизведения видеороликов, презентаций, слайд-шоу, медиафайлов и другой итоговой продукции из исходных аудио-, визуальных и мультимедийных компонентов;

- осуществления навигации по ресурсам, поиска, ввода и передачи данных с помощью технологий и сервисов сети Интернет.

**знать:**

**-** устройство персональных компьютеров, основные блоки, функции и технические характеристики;

- архитектуру, состав, функции и классификацию операционных систем персонального компьютера;

- виды и назначение периферийных устройств, их устройство и принцип действия, интерфейсы подключения и правила эксплуатации;

- принципы установки и настройки основных компонентов операционной системы и драйверов периферийного оборудования;

- принципы цифрового представления звуковой, графической, видео и мультимедийной информации в персональном компьютере;

- виды и параметры форматов аудио-, графических, видео- и мультимедийных файлов и методы их конвертирования;

- назначение, возможности, правила эксплуатации мультимедийного оборудования;

- основные типы интерфейсов для подключения мультимедийного оборудования;

- основные приёмы обработки цифровой информации;

- назначение, разновидности и функциональные возможности программ обработки звука;

- назначение, разновидности и функциональные возможности программ обработки графических изображений;

- назначение, разновидности и функциональные возможности программ обработки видео- и мультимедиа контента;

- структуру, виды информационных ресурсов и основные виды услуг в сети Интернет;

- назначение, разновидности и функциональные возможности программ для создания веб-страниц;

- нормативные документы по охране труда при работе с персональным компьютером, периферийным, мультимедийным оборудованием и компьютерной оргтехникой.

**уметь:**

- подключать и настраивать параметры функционирования персонального компьютера, периферийного и мультимедийного оборудования;

- настраивать основные компоненты графического интерфейса операционной системы и специализированных программ-редакторов;

- управлять файлами данных на локальных, съёмных запоминающих устройствах, а также на дисках локальной компьютерной сети и в сети Интернет;

- производить распечатку, копирование и тиражирование документов на принтере и других периферийных устройствах вывода;

- распознавать сканированные текстовые документы с помощью программ

распознавания текста;

- вводить цифровую и аналоговую информацию в персональный компьютер с различных носителей, периферийного и мультимедийного оборудования;

- создавать и редактировать графические объекты с помощью программ для обработки растровой и векторной графики;

- конвертировать файлы с цифровой информацией в различные форматы;

- производить сканирование прозрачных и непрозрачных оригиналов;

- производить съёмку и передачу цифровых изображений с фото- и видеокамеры на персональный компьютер;

- обрабатывать аудио-, визуальный контент и мультимедийные файлы средствами звуковых, графических и видеоредакторов;

- создавать видеоролики, презентации, слайд-шоу, медиафайлы и другую итоговую продукцию из исходных аудио, визуальных и мультимедийных компонентов;

- воспроизводить аудио-, визуальный контент и мультимедийные файлы средствами персонального компьютера и мультимедийного оборудования;

- производить распечатку, копирование и тиражирование документов на принтере и других периферийных устройствах вывода;

- использовать медиа-проектор для демонстрации содержимого экранных форм с персонального компьютера;

- вести отчётную и техническую документацию;

### **2. ПЕРЕЧНИ ОЦЕНОЧНЫХ СРЕДСТВ УП «***УЧЕБНАЯ ПРАКТИКА***»**

#### **Перечень вопросов для подготовки к защите отчета**

- 1. Понятия мультимедиа, аналоговая и цифровая информация,
- 2. Понятие звук, характеристика звука,
- 3. Понятие видео, характеристики видеосигнала,
- 4. Цветовое разрешение видеосигнала,
- 5. Качество видео, видеоформат.
- 6. Программы конвертирования медиафайлов.
- 7. Методы конвертирования файлов.
- 8. Текстовые редакторы. Создание, редактирование и форматирование документов.
- 9. Стили, сноски, алфавитные указатели в текстовом редакторе MS Word
- 10. Работа со списками в текстовом редакторе MS Word
- 11. Создание и форматирование таблиц в текстовом редакторе MS Word. Расчётные операции в таблицах.
- 12. Вставка и действия с графическими объектами (картинками и рисунками). Создание, редактирование и настройка графических объектов средствами текстового редактора
- 13. Работа с формулами в текстовом редакторе MS Word
- 14. Электронные таблицы. Структуризация данных (ячейки, строки,
- 15. столбцы, листы).
- 16. Адресация данных в электронных таблицах
- 17. Организация расчетов в электронных таблицах
- 18. Графические объекты в электронных таблицах
- 19. Форматирование данных в электронных таблицах
- 20. Системы управления базами данных.
- 21. Типы баз данных.
- 22. Иерархические базы данных
- 23. Сетевые базы данных
- 24. Реляционные базы данных
- 25. Создание реляционных баз данных
- 26. Обработка данных в базах данных
- 27. Основные сведения о цифровом представлении звуковой информации
- 28. Назначение, разновидности и функциональные возможности программ обработки звука.
- 29. Технология работы в программе обработки звука
- 30. Основные сведения о цифровом представлении графической информации в ПК.
- 31. Назначение, разновидности и функциональные возможности программ обработки растровых графических изображений.
- 32. Технология работы в программе обработки растровых графических изображений
- 33. Назначение, разновидности и функциональные возможности программ обработки векторных графических изображений.
- 34. Технология работы в программе обработки векторных графических изображений.
- 35. Назначение, разновидности и функциональные возможности программ создания мультимедийных презентаций.
- 36. Основные возможность средства создания мультимедийной презентации MS Power point

#### **Перечень практических заданий\***

1. Изучение нормативных документов по охране труда при работе с персональным компьютером, периферийным, мультимедийным оборудованием и компьютерной оргтехникой

2. Подготовка к работе и настройка аппаратного обеспечения, периферийных устройств, операционной системы персонального компьютера и мультимедийного оборудования

3. Организация ввода и обработки мультимедийной информации с использованием пакета прикладных программ Microsoft Office

4. Конвертирование файлов с цифровой информацией в различные форматы

5. Выполнение обработки аудио и визуального контента средствами звуковых, графических и видео-редакторов

6. Создание видеороликов, презентации, слайд-шоу средствами персонального компьютера и мультимедийного оборудования

#### **Примерный вариант практического задания**

### **1. Изучение нормативных документов по охране труда при работе с персональным компьютером, периферийным, мультимедийным оборудованием и компьютерной оргтехникой**

**Задание:** 

Задание 1

1) изучить с использованием СПС Консультант Плюс типовую инструкцию по охране труда при работе на персональном компьютере ТОИ Р-45-084-01. Кратко сформулировать и отразить в отчете общие требований по охране труда при работе с персональным компьютером, требования к организации рабочего места, особенности электропитания монитора и системного блока, требования к видеосистеме.

2) Изучите с использованием СПС Консультант Плюс содержание нормативного документа, регламентирующего эксплуатацию видеотерминальных устройств Санитарноэпидемиологические правила СП 2.2.3670-20 «Санитарно-эпидемиологические требования к условиям труда», СанПиН 2.2.2/2.4.1340-03 «Гигиенические требования к персональным электронно-вычислительным машинам и организации работы». Запишите оглавление СанПиН 2.2.2/2.4.1340-03:

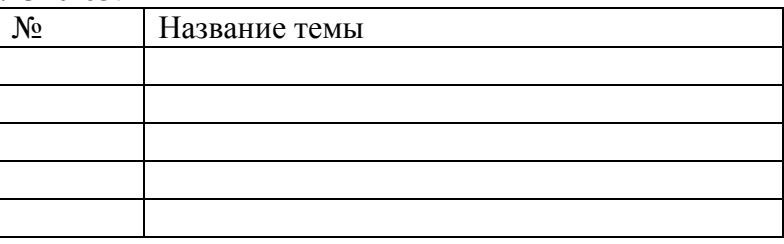

Заполните следующую таблицу, параметры, выбрав из СП 2.2.3670-20 необходимые параметры:

Таблица 1 – Санитарно-гигиенические нормативы

| Параметры                                      | Значения |
|------------------------------------------------|----------|
| Естественная и искусственная освещенность      |          |
| Уровень шума                                   |          |
| Площадь на один ПК с мониторами на электронно- |          |
| лучевой трубке                                 |          |
| Площадь на один ПК с жидкокристаллическими     |          |
| мониторами                                     |          |

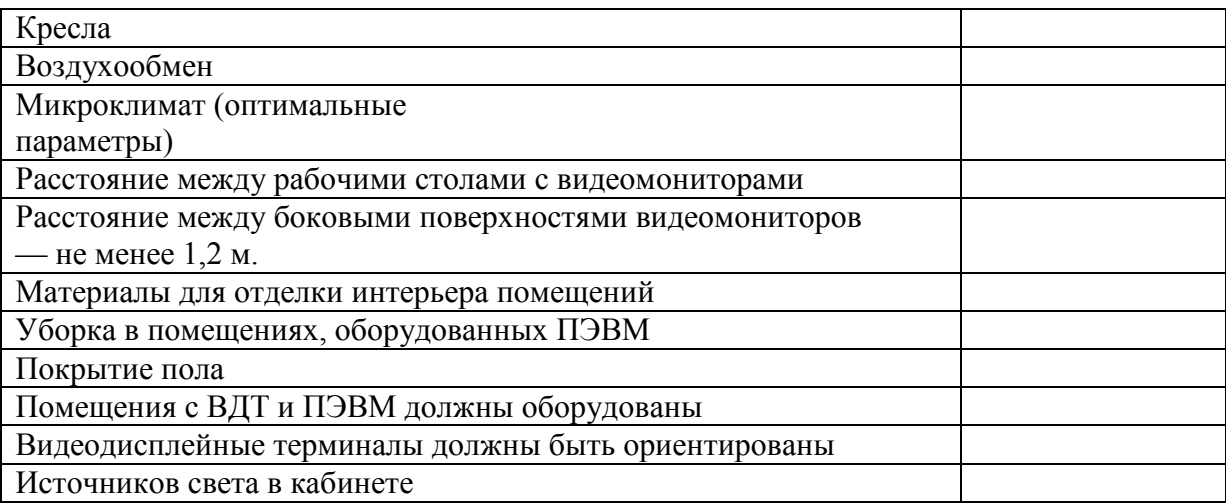

На рисунке укажите правильные расстояния до соответствующего устройства (используйте СанПиН 2.2.2/2.4.1340-03)

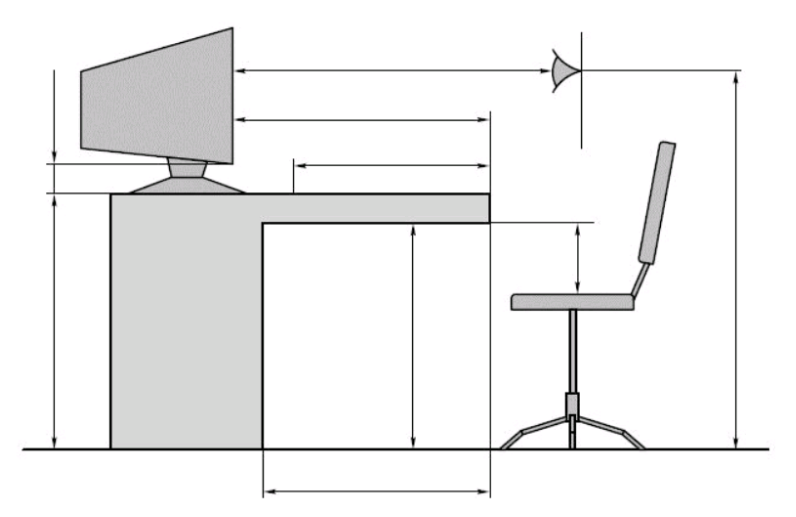

Рисунок 1 - Требования к организации рабочего места пользователя ПЭВМ

3) Изучите с использованием СПС Консультант Плюс ГОСТ 12.0.003- 74 «ССБТ (система стандартов безопасности труда). Опасные и вредные производственные факторы. Классификация». Классифицируйте опасные и вредные производственные факторы при работе за ПК согласно ГОСТ 12.0.003-74 в следующую таблицу

Таблица 2 - Классификация опасных и вредных производственных факторов при работе за ПК

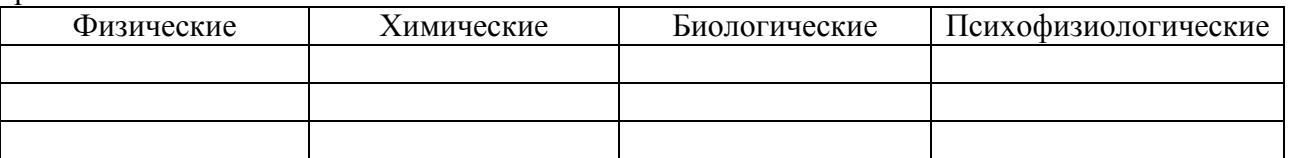

### **2. Подготовка к работе и настройка аппаратного обеспечения, периферийных устройств, операционной системы персонального компьютера и мультимедийного оборудования**

### **Задания:**

1) Дать характеристику аппаратного обеспечения и периферийных устройств, используемых на рабочем месте. Настроить рабочее место. Вынести на рабочий стол ярлыки программ, необходимых для прохождения учебной практики. Разместить на рабочем столе

календарь, настроить разрешение экране. В отчете отразить последовательность выполняемых действий, критерии определения оптимальности выбора настроек параметров.

2) Дать характеристику установленной операционной системы на рабочем месте пользователя. С использованием командной строки создать на рабочем столе папку, где должен храниться отчет. Переместить в данную папку результат выполнения задания 1. Переместить данную папку с рабочего стола в Мои документы. Описать выполняемые действия в отчете и приложить скриншоты выполнения задания

3) Дать характеристику используемого мультимедийного оборудованияна рабочем месте пользователя. Подключить к компьютеру видеокамеру и выполнить необходимые настройки для дальнейшей работы с ней. Настроить звук компьютера. Описать выполняемые действия в отчете и приложить скриншоты выполнения задания.

### **3. Организация ввода цифровой и аналоговой информации в ПК с различных носителей. Обработка мультимедийной информации с использованием пакета прикладных программ Microsoft Office**

#### **Задания:**

1) 1. Создать базу данных в среде Microsoft Excel. «Лист 1» переименовать в «Справочники» и оформить справочные таблицы:

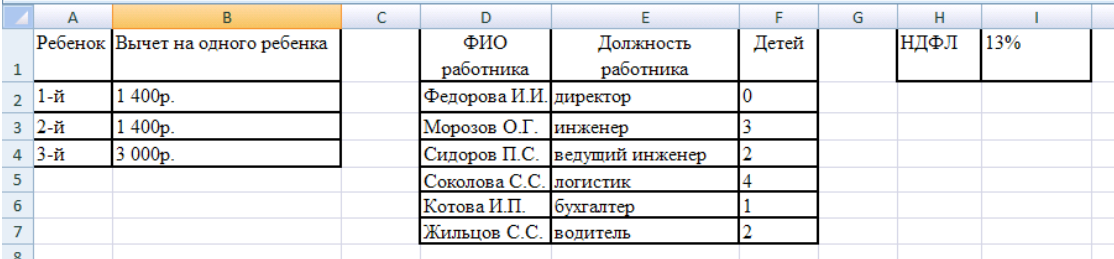

- При формировании таблицы важно учитывать тип данных, содержащихся в ячейка. Ячейке, содержащей значение процента НДФЛ (I1), присвоить имя **Процент**  (раздел Формула / Присвоить имя).

*Пояснение:* Размер вычета зависит от того, кто получает вычет и за какого ребенка. Вычет на первого и второго ребенка – 1400 руб. и по 3000 руб. на третьего и каждого последующего ребенка.

2. Присвоить листу 2 имя «**Налоги»** и сформировать в соответствии с заданием следующую таблицу.

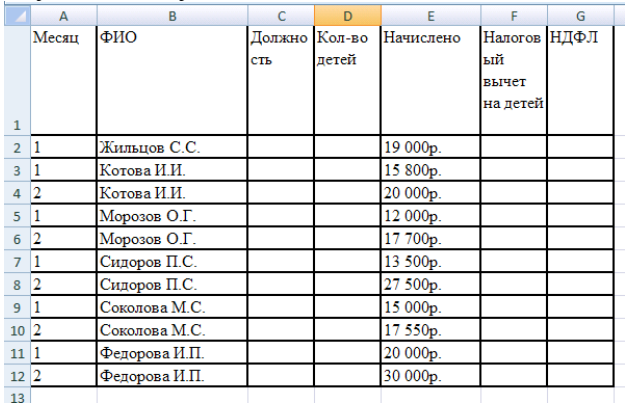

- Подготовить именованные блоки на листе **Справочники** для ввода данных на лист **Налоги**.

- Обеспечить в столбце **Месяц** выбор значения из списка (01;02). Настроить сообщение об ошибке: – «Введён месяц другого периода» (раздел Данные / Проверка данных)

- Обеспечить в столбце **ФИО** выбор фамилий работников из списка на основе именованного блока справочника. Настроить сообщение об ошибке: – «Фамилия отсутствует в справочнике» (раздел Данные / Проверка данных)

- Отобразить в столбце **Должность** занимаемые работниками должности из справочника с помощью функции ВПР.

- Отобразить в столбце **Кол-во детей** соответствующее число детей каждого работника из справочника с помощью функции ВПР.

- Добавить в ведомость новую запись сведений на водителя за февраль месяц.

Расчёт налоговых выплат на доходы физических лиц (НДФЛ)

3. Вычислить:

- Если у работника не более 2-х детей, **Налоговый вычет** = **Кол-во детей** \* 1400, если детей больше (**Кол-во детей** – 2) **\*** 3000 + 2\*1400. Вычислить с помощью функции ЕСЛИ.

- **НДФЛ** = (**Начислено** – **Налоговый вычет**) \* **Процент**.

- Применить условное форматирование к столбцу **Начислено** для изменения цвета чисел, которые меньше среднего значения всего столбца.

4. Сделать копию листа Налоги, именовать Итоги. На листе **Итоги** с помощью команды ПРОМЕЖУТОЧНЫЕ ИТОГИ получить по каждому работнику суммы по столбцам **Налоговый вычет** и **НДФЛ**.

5. Построить гистограмму по результатам пункта 4. Дать названия рядам данных. Название диаграммы «Соотношение налоговых вычетов и НДФЛ».

6. На листе **Своды** создать сводную таблицу, в которой для каждого работника по месяцам получить общую сумму **Начислено**. Добавить в макет вычисляемое поле **Сумма на руки = Начислено** – **НДФЛ**. Представить все данные в денежном формате без десятичных знаков.

7. На листе **Фильтр** с помощью РАСШИРЕННОГО ФИЛЬТРА из исходной таблицы за 02 месяц выбрать сотрудников, имеющих двоих или троих детей. Результат фильтрации отобразить в новой таблице:

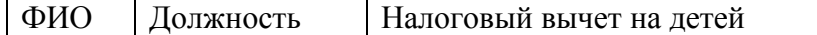

8. Средствами редактора MS Word создать и оформить документ «Ведомость расчёта НДФЛ», установить **связь** с таблицей **Налоги** в Excel.

9. Сохранить созданную книгу под именем **Налоги** и заархивировать созданные файлы в самораспаковывающийся архив.\_\_

#### Задание 2

1. На листе **Справочники** создать справочную таблицу.

- Значение процента НДС – в отдельной именованной ячейке.

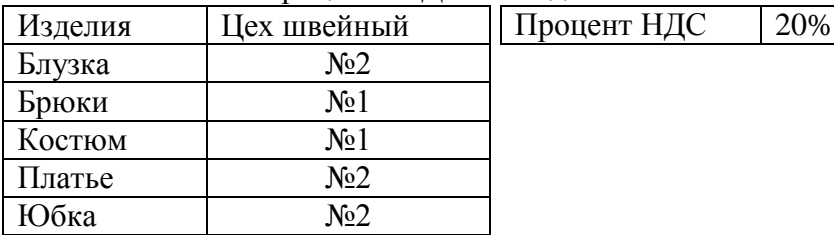

2. На листе **Эконом** сформировать в соответствии с заданием следующую таблицу экономических показателей.

- Суммы все представить в финансовом формате с двумя десятичными знаками.

- Подготовить именованные блоки на листе **Справочники** для ввода данных на лист **Эконом**.

- Обеспечить в столбце **Наименование изделия** выбор данных из списка на основе именованного блока справочника. Настроить сообщение об ошибке: «Нет соответствия справочнику».

- Обеспечить в столбце **Тип изделия** выбор значения из списка (детское; взрослое). Настроить сообщение об ошибке ввода: «Введён тип изделия, отсутствующий в списке».

- Добавить в таблицу новый столбец **Цех** и отобразить из справочника соответствующий изделию номер швейного цеха с помощью функции ПРОСМОТР.

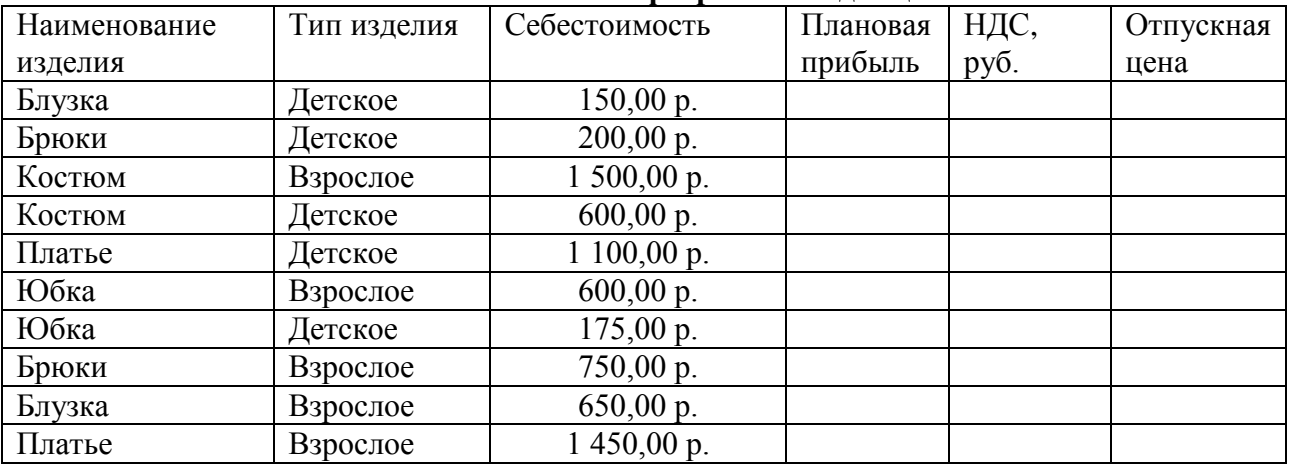

**Анализ экономических показателей фабрики «Модница»** 

3. Вычислить:

- **Плановая прибыль** = **Себестоимость \* Процент** прибыли. Учесть, что по плану прибыль от выпуска одежды для детей составит 25% , прибыль от выпуска одежды для взрослых составит 10%. Вычислить с помощью функции ЕСЛИ.

- **НДС** = (**Себестоимость** + **Плановая прибыль**) **\* Процент НДС.**

- **Отпускная цена** = **Себестоимость** + **Плановая прибыль** + **НДС.**

-Применить команду условное форматирование к столбцу **Плановая прибыль** для изменения цвета двух наименьших значений.

4. Сделать копию листа Эконом, именовать Итоги. На листе **Итоги** с помощью команды ПРОМЕЖУТОЧНЫЕ ИТОГИ по каждому изделию получить итоговые суммы по **Себестоимость**, **Плановая прибыль** и **НДС**.

5. Построить накопительную гистограмму по результатам итогов пункта 4. Дать названия рядам данных и осям. Название диаграммы «Составляющие отпускной цены», в подписи включить значения.

6. Создать **Сводную** таблицу, в которой получить по каждому изделию Себестоимость. Добавить в макет вычисляемое поле Розничная цена = **Отпускная цена** + **Отпускная цена \* 20%**, а также показать общие итоги. Обеспечить выборку данных по цехам – область фильтра.

7. На листе **Фильтр** с помощью РАСШИРЕННОГО ФИЛЬТРА выбрать из исходной таблицы записи, имеющие тип изделия **Взрослое** с отпускной ценой больше среднего значения всего диапазона. Результат вывести в столбцы новой таблицы:

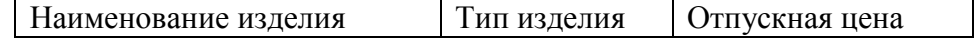

8. Средствами редактора MS Word создать и оформить документ «Анализ экономических показателей фабрики «Модница», установить связь с исходной таблицей в Excel.

9. Сохранить книгу под именем ЭкономФ и создать самораспаковывающийся архив из созданных файлов.

#### Задание 3

1. На листе **Справочники** оформить справочные таблицы.

- Применить в столбце Стоимость денежный формат

- Ячейкам, содержащим значение план объёма выпуска, шт., дать имена соответственно План1 и План2.

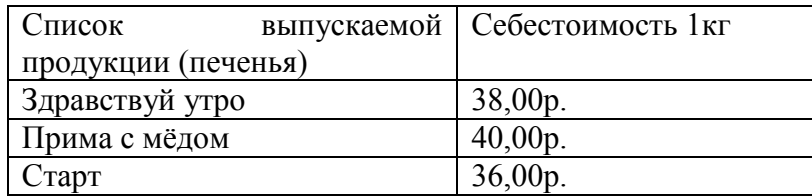

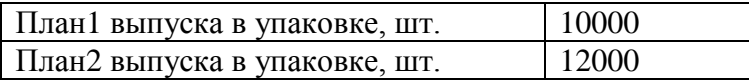

2. На листе **Расчёт объёма** сформировать в соответствии с заданием следующую таблицу.

- Применить в поле **Объём выпуска**, руб. денежный формат.

- Подготовить именованные блоки на листе **Справочники** для ввода данных на лист **Расчёт объёма**.

- Обеспечить в столбце **Участок** выбор значения из списка (Уч1;Уч2;Уч3). Настроить сообщение об ошибке: – «Ошибка. Значение отсутствует в справочнике».

- Обеспечить в столбце **Наименование** выбор печенья из списка выпускаемой продукции на основе именованного блока справочника. Настроить сообщение об ошибке: – «Значение отсутствует в справочнике».

| Участок        | Наименование    | Вес упаковки | Объём         | Объём выпуска, |
|----------------|-----------------|--------------|---------------|----------------|
| производства   |                 | (грамм)      | выпуска, тонн | руб.           |
| $y_{\text{Y}}$ | Старт           | 300          |               |                |
| $y_{\rm q2}$   | Старт           | 450          |               |                |
| $y_{\rm q2}$   | Старт           | 600          |               |                |
| $y_{\rm q2}$   | Здравствуй утро | 200          |               |                |
| $y_{42}$       | Здравствуй утро | 450          |               |                |
| $y_{43}$       | Прима с медом   | 300          |               |                |
| $y_{43}$       | Прима с медом   | 600          |               |                |
| $y_{\text{Y}}$ | Старт           | 120          |               |                |
| $y_{43}$       | Прима с медом   | 120          |               |                |
| $y_{\text{Y}}$ | Здравствуй утро | 120          |               |                |

**Расчёт объёма производства кондитерских изделий** (печенья)

3. Вычислить:

- Добавить в таблицу столбец **План**, шт. и составить формулу, отображающую плановый объём упаковок. Если план участков Уч1 или Уч3, то план печенья Старт должен соответствовать *Плану 2*, а для всех остальных изделий *Плану 1.* Выполнить с помощью функции ЕСЛИ.

- **Объём выпуска** (тонн) **= Вес упаковки** (грамм) **\*План /1000000**.

- **Объём выпуска** (руб.) = **Объём выпуска** (тонн) \* 1000 \* **Себестоимость**. При расчёте для получения себестоимости 1кг печенья использовать функцию ПРОСМОТР.

- Применить команду условное форматирование в столбце **Наименование**, чтобы выделить наименования соответствующие участку Уч1.

4. Создать копию листа Расчёт объёма, именовать Итоги. На листе **Итоги** с помощью команды ПРОМЕЖУТОЧНЫЕ ИТОГИ получить по наименованиям суммарный объём выпуска в тоннах и в рублях.

5. По результатам итогов, полученных в пункте 4 построить круговую диаграмму. На диаграмме показать долю в **Объёме** выпуска, руб**.** каждого наименования продукции. Дать название диаграмме «Структура выпуска», легенду поместить справа, подписи ряда снаружи у вершины.

6. Построить **Сводную** таблицу, в которой по каждому **участку** вывести суммарный объём выпуска в тоннах печенья каждого наименования и его % (долю) в общем объёме выпуска.

7. На листе **Фильтр** с помощью РАСШИРЕННОГО ФИЛЬТРА получить из исходной таблицы все сведения об изделиях с весом упаковки больше 500 грамм. Результат вывести в новую таблицу, включающую все столбцы исходной таблицы.

8. Средствами MS Word по данным исходной таблицы подготовить основной документ слияния и оформить рассылку служебных записок начальникам участков о плановых показателях объёмов выпуска. Обеспечить выборку печенья Старт и Здравствуй Утро средствами фильтрации процедуры слияния.

9. Сохранить созданную книгу под именем **Расчёт объёма** и заархивировать все созданные файлы в один самораспаковывающийся архив.

#### Задание 4

1. На листе **Справочники** создать справочные таблицы.

- Вычислить в справочной таблице(при продолжительности рабочего дня 8 часов): Мощность участка в смену, н/ч = **Рабочих мест** \* 8;

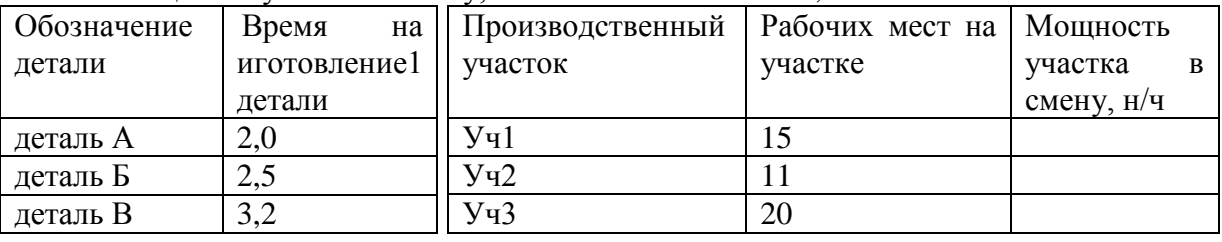

Пояснение. Принятое на производстве условное обозначение **н/ч** – это норма времени, измеряемого в часах (норма часов).

2. На листе **Загрузка** сформировать в соответствии с заданием следующую таблицу.

- Подготовить именованные блоки на листе **Справочники** для ввода данных на лист **Загрузка**.

- Обеспечить в столбце **Участок** выбор производственного участка из списка на основе именованного блока справочника. Настроить сообщение об ошибке: – «Нет соответствия списку справочника».

- Обеспечить в столбце **Деталь** выбор обозначения деталей из списка на основе именованного блока справочника. Настроить соответствующее сообщение об ошибке: «Введено обозначение детали, которого нет в справочнике».

**Оценка загрузки рабочих мест на участках**

(выяснить необходимость 2-й смены, исходя из планового задания на день)

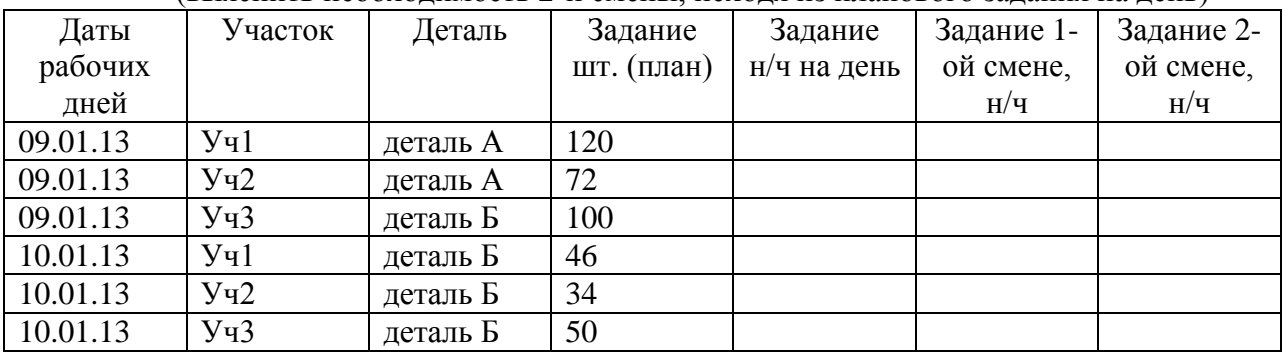

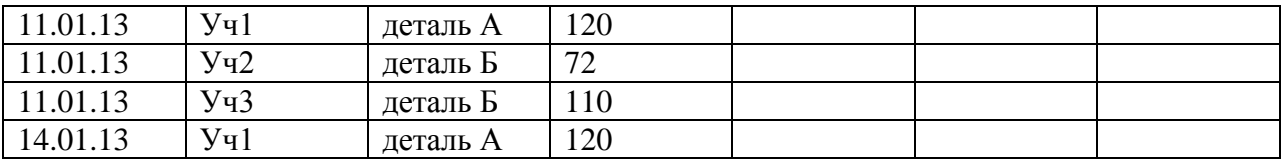

3. Вычислить:

- *Задание* **н/ч** на день = *Задание* **шт.** (план) **\* Время на 1 деталь**.

- *Задание* 1-ой смене. Если *Задание* **н/ч** на день больше, чем **Мощность участка** из справочника, то отображается **Мощность участка** из справочника, иначе отображается *Задание* **н/ч** на день. Выполнить с помощью функции ЕСЛИ. В формуле мощность соответствующего участка получить с помощью функции ПРОСМОТР.

- *Задание* 2-ой смене = *Задание* **н/ч** на день – *Задание* 1-ой смене, если задание н/ч на день больше задания 1-ой смены, иначе вывод 0. Выполнить вычисления с помощью функции ЕСЛИ. *(Делается вывод – в этот день нет необходимости выводить рабо-чих во вторую смену)*.

- Добавить в таблицу новую запись о плановом задании выпуска детали Б в объёме 72 штуки на 15.01.2013 участку Уч2.

- Применить условное форматирование к столбцу *Задание* 2-ой смене, чтобы выделить цветом шрифт заданий, которые больше заданий первой смены.

4. Создать копию листа Загрузка, именовать Итоги. На листе **Итоги** с помощью команды ПРОМЕЖУТОЧНЫЕ ИТОГИ по участкам получить итоговые задания плана выпуска деталей в первую и вторую смену.

5. Построить гистограмму по результатам итогов пункта 4. Дать название рядам данных и осям координат, название диаграммы «Планируемая загрузка участков», в подписи данных включить значения.

6. Построить **Сводную** таблицу, в которой по участкам получить суммарный план заданий выпуска деталей. Обеспечить выбор данных по датам в области фильтра.

7. На листе **Фильтр** с помощью РАСШИРЕННОГО ФИЛЬТРА выбрать те дни, когда загрузка рабочих мест на участках во 2-ой смене больше чем в 1-ой смене. Отобранные записи вывести в новой таблице:

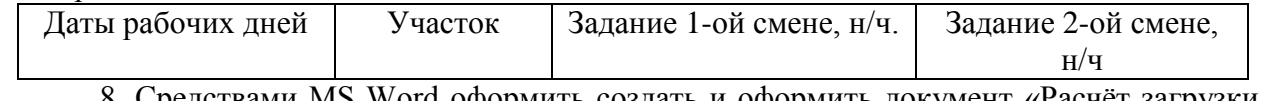

8. Средствами MS Word оформить создать и оформить документ «Расчёт загрузки рабочих по сменам» и установить **связь** с исходной таблицей листа Загрузка.

9. Сохранить книгу под именем **Загрузка** и заархивировать созданные файлы в самораспаковывающийся архив.

#### **2) Формирование базы данных**

Сформировать базу данных в среде Microsoft Access «Платный прием в поликлинике».Описание предметной области:

Платный прием пациентов проводится врачами разных специальностей (хирург, терапевт, кардиолог, офтальмолог и т.д.). При оформлении приема должна быть сформирована квитанция об оплате приема, в которой указывается информация о пациенте, о враче, который консультирует пациента, о стоимости приема, о дате приема. Пациент оплачивает за прием сумму, которая устанавливается персонально для каждого врача. За каждый прием врачу отчисляется фиксированный процент от стоимости приема. Процент отчисления от стоимости приема на зарплату врача также устанавливается персонально для каждого врача. Размер начисляемой врачу заработной платы за каждый прием вычисляется по формуле:

Зарплата = Стоимость приема · Процент отчисления на зарплату.

Из этой суммы вычитается НДФЛ, составляющий 13% от начисленной зарплаты.

Предлагаемый набор базовых таблиц

1. ВРАЧИ

2. ПАЦИЕНТЫ

3. ПРИЕМ ПАЦИЕНТОВ

Минимальный набор полей базовых таблиц

- 1. ФИО врача
- 2. Специальность врача
- 3. Стоимость приема
- 4. Процент отчисления на зарплату
- 5. Фамилия пациента
- 6. Имя пациента

7. Отчество пациента

8. Дата рождения пациента

9. Адрес пациента

10. Дата приема

ФОРМЫ

1. Автоформа в столбец: Отображает данные из таблицы ВРАЧИ ЗАПРОСЫ

1. *Запрос на выборку:* Выбирает из таблицы ВРАЧИ информацию о врачах, имеющих конкретную специальность (например, хирург).

2. Запрос на выборку: Выбирает из таблицы ПАЦИЕНТЫ информацию о пациентах, родившихся до 01.01.1980 (дату можно выбрать другую).

3. Запрос на выборку: Выбирает из таблицы ВРАЧИ информацию о врачах, имеющих специальность «хирург», стоимость приема которых составляет меньше 1000 руб.

ОТЧЕТЫ

1. Автоотчет в столбец: Отображает все поля таблицы ПАЦИЕНТЫ.

2. Отчет, созданный средствами Мастера отчетов: Отображает поля таблицы ПРИЕМ с группировкой по полю Дата приема.

Порядок выполнения задания описать в отчете, сопровождая описание скриншотами.

### **4. Конвертирование файлов с цифровой информацией в различные форматы Задания:**

1) выбрать из электронной библиотечной системы IPRBooks из раздела УГНП «Информатика и вычислительная техника» любое издание, найти страницы, содержащие текст, рисунок и таблицу. Данные страницы распечатайте, отсканируйте с использованием сканера. Распознайте сканированную информацию с использованием любого бесплатного он-лайн сервиса по распознаванию текста, например [http://www.newocr.com/.](http://www.newocr.com/) Результат сохраните в Word

2) выполните конвертацию созданного файла в форматы pdf, txt, djvu

3) для открытия файла в формате djvu осуществите его экспорт в онлайн-конвертер DocsPal

Порядок выполнения задания описать в отчете, сопровождая описание скриншотами.

### **5. Выполнение обработки аудио и визуального контента средствами звуковых, графических и видео-редакторов**

#### **Задание**

1) Обработка аудио контента средствами звукового редактора. Используя ресурсы сети Интернет, скачайте детскую песню «Облака», сохраните её в папке Учебная практика под именем Облака.mp3. С использованием программы Audasity оставить только припев песни (остальное вырезать). Примените эффект Эквалайзер для второй и третьей части четверостишья (параметры подобрать самостоятельно)

2) Обработка визуального контента средствами графического редактора. С использованием графического редактора Photosop разработайте логотип для созданной базы данных в задании 3.

3) Обработка аудио и визуального контента средствами видео-редакторов. Подготовьте 10-15 фотографий и звуковое сопровождение для слайд-фильма длительностью 1 минуту. Тему фильма определите самостоятельно. Используя видеоредактор, постройте слайд-фильм:

- добавьте титульный и заключительный слайды;

- выберите переходы между слайдами;

- добавьте звуковую дорожку;

- заключительный слайд сделайте с титрами;

- экспортируйте фильм в разные видеоформаты (WMV, AVI, MPG или др.) и сравните размер файлов.

Для выполнения задания можно использовать онлайн-видеоредактор FileLab (http://videoeditor.filelab.com/app/) или бесплатный редактор VideoPad (http://www.nchsoftware.com/videopad/ru/index.html).

Порядок выполнения задания описать в отчете, сопровождая описание скриншотами.

### **6. Создание видеороликов, презентации, слайд-шоу средствами персонального компьютера и мультимедийного оборудования**

#### **Задания:**

1) Создание видеоролика. С использованием программы iSpring запишите видеоролик в режиме скринкаст, в котором Вы опишите методику выполнения одного из заданий, выполненных ранее. Длительность видеоролика должна быть не менее 5 минут

2) Создание презентации и слайд-шоу с использованием редактора презентаций Power Point. Разработайте слайд-шоу для демонстрации выполненных в ходе учебной практики заданий. Поместите в слайд-шоу созданный видеоролик, а также слайд-фильм. Продемонстрируйте на практике результат выполнения задания с использованием мультимедийного оборудования.

Порядок выполнения задания описать в отчете, сопровождая описание скриншотами.

# **3. КРИТЕРИИ ОЦЕНКИ КОС УП 01.01 «***УЧЕБНАЯ ПРАКТИКА***»**

### **3.1 Критерии и шкалы оценивания формирования компетенций в ходе прохождения практики**

### **Индивидуальное задание на практику**

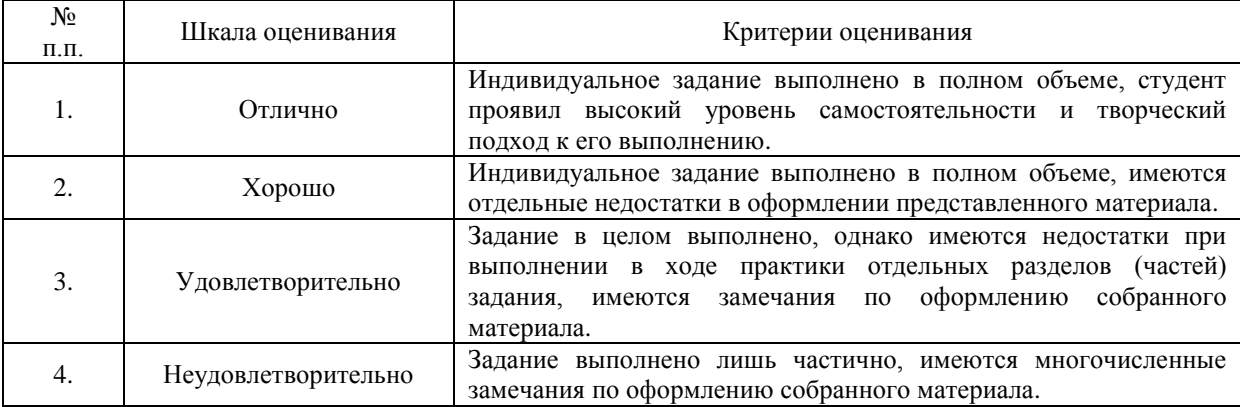

### **Отчет по практике**

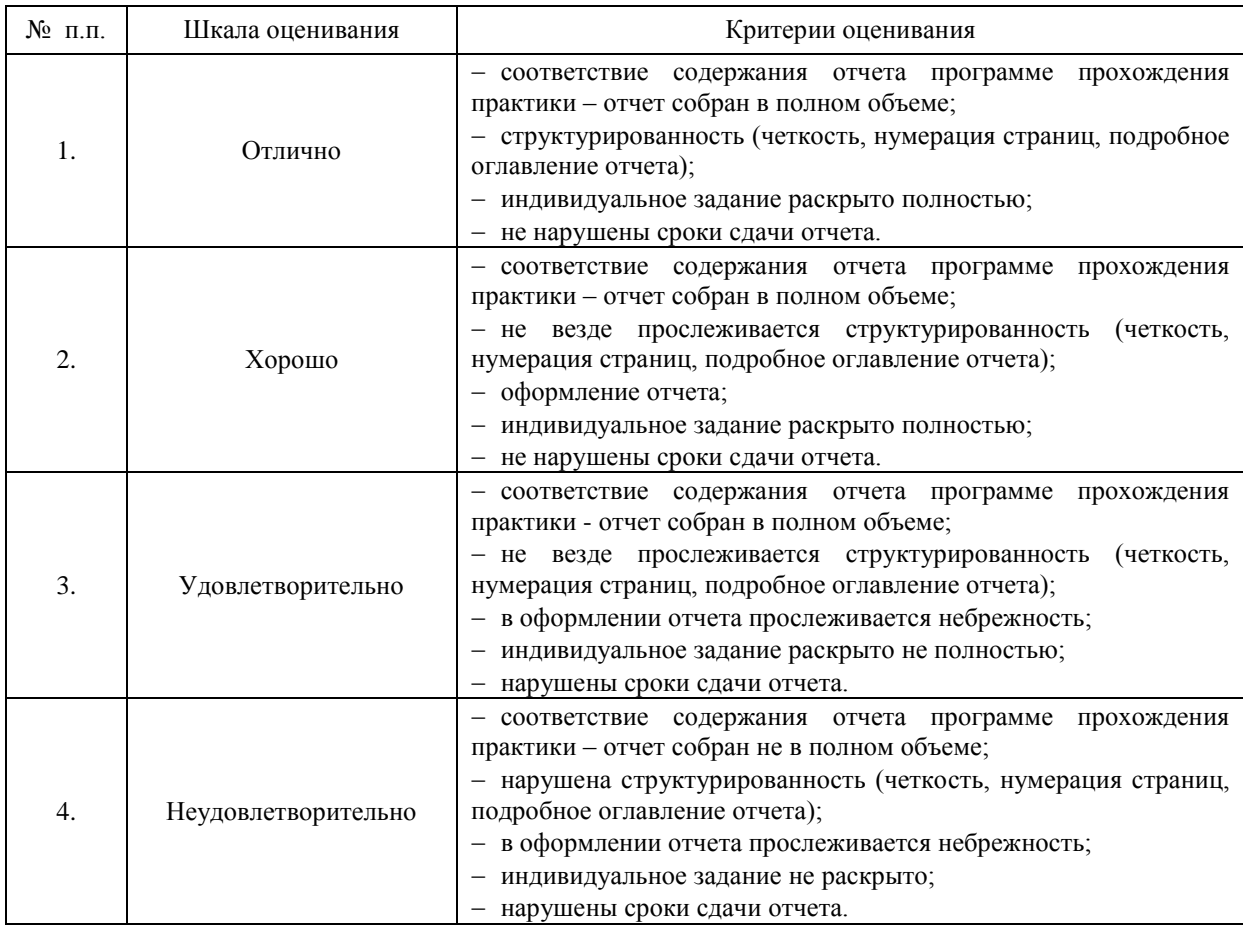

#### **Защита отчета по практике**

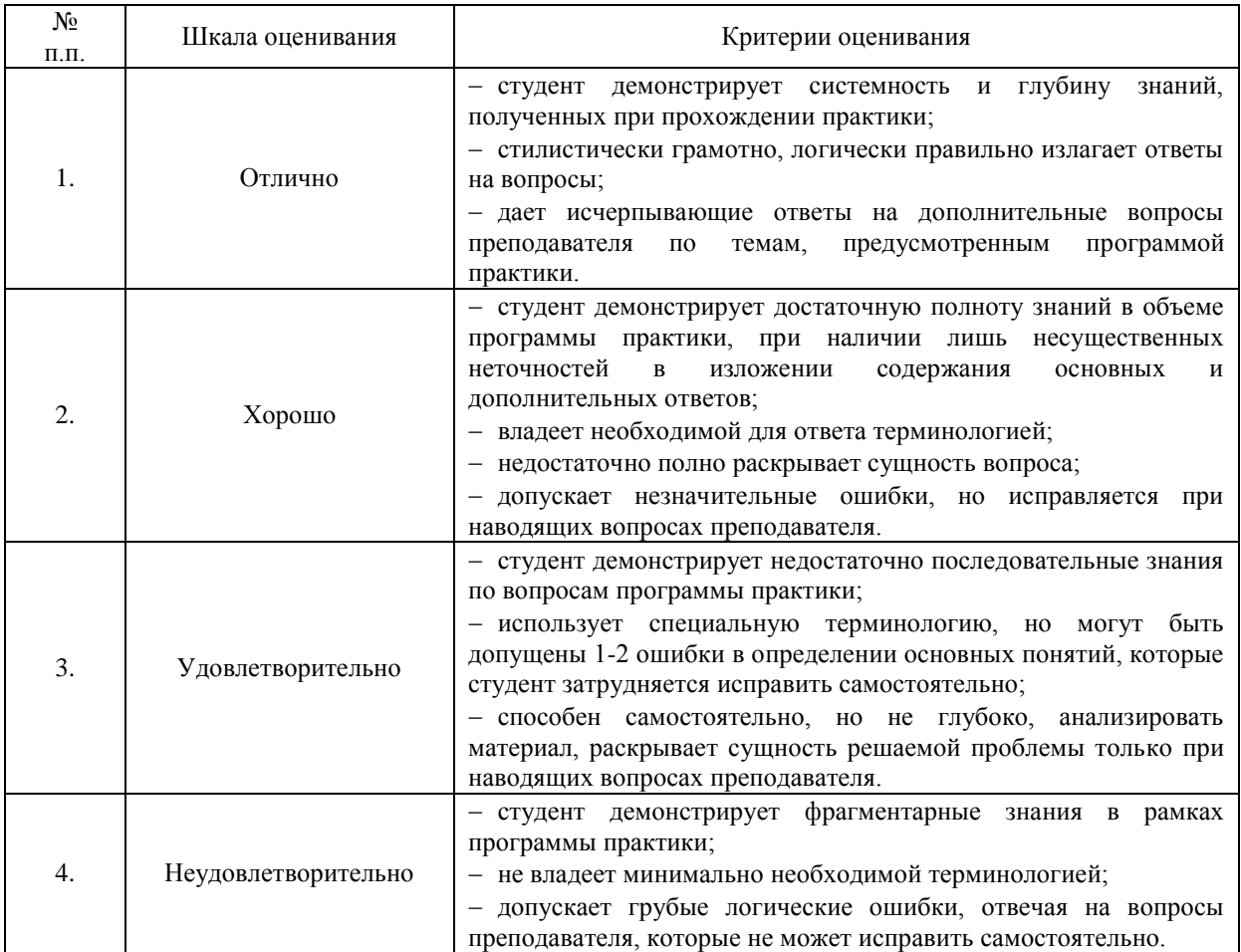

При определении итоговой оценки по результатам прохождения практики наряду с вышеперечисленными критериями учитывается уровень освоения общих и профессиональных компетенций, предусмотренных программой практики, отраженных в характеристике работы студента со стороны руководителя практики от колледжа, а также отраженных в аттестационном листе. При этом используются те же шкалы оценивания (от «неудовлетворительно» до «отлично» в зависимости от уровня освоения компетенций). Формы характеристик и аттестационного листа приводятся в Положении о практике Частного Профессионального Образовательного Учреждения ОКИП.

### **4. ИНФОРМАЦИОННОЕ ОБЕСПЕЧЕНИЕ**

#### **I. Основные источники**

Берикашвили, В. Ш. Основы радиоэлектроники: системы передачи информации : учебное пособие для среднего профессионального образования / В. Ш. Берикашвили. — 2 е изд., испр. и доп. — Москва : Издательство Юрайт, 2022. — 105 с. — (Профессиональное образование). — ISBN 978-5-534-10493-6. — Текст : электронный // Образовательная платформа Юрайт [сайт]. — URL: https://www.urait.ru/bcode/495255

Волк, В. К. Информатика : учебное пособие для среднего профессионального образования / В. К. Волк. — Москва : Издательство Юрайт, 2022. — 207 с. — (Профессиональное образование). — ISBN 978-5-534-15149-7. — Текст : электронный // Образовательная платформа Юрайт [сайт]. — URL: https://www.urait.ru/bcode/496798

Замятина, О. М. Инфокоммуникационные системы и сети. Основы моделирования : учебное пособие для среднего профессионального образования / О. М. Замятина. — Москва : Издательство Юрайт, 2022. — 159 с. — (Профессиональное образование). — ISBN 978-5-534-10682-4. — Текст : электронный // Образовательная платформа Юрайт [сайт]. — URL: https://www.urait.ru/bcode/495530

#### **II. Дополнительная литература**

Богатырев, В. А. Надежность информационных систем : учебное пособие для среднего профессионального образования / В. А. Богатырев. — Москва : Издательство Юрайт, 2022. — 318 с. — (Профессиональное образование). — ISBN 978-5-534-15205-0. — Текст : электронный // Образовательная платформа Юрайт [сайт]. — URL: https://www.urait.ru/bcode/497246

Чефранов, С. Д. Технология производства печатных и электронных средств информации. Особенности производства : учебник для среднего профессионального образования / С. Д. Чефранов. — Москва : Издательство Юрайт, 2022. — 385 с. — (Профессиональное образование). — ISBN 978-5-534-15427-6. — Текст : электронный // Образовательная платформа Юрайт [сайт]. — URL: https://www.urait.ru/bcode/506321

#### **III. Электронные образовательные ресурсы**

1. Электронно-библиотечная система «ЮРАЙТ» - https://urait.ru

2. Справочно-правовая система «КонсультантПлюс» - http://www.consultant.ru/